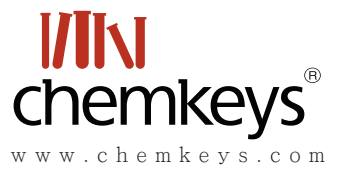

# **Faixa Linear de Uma Curva de Calibração**

Fábio Augusto Universidade Estadual de Campinas, Instituto de Química roger@iqm.unicamp.br Rogério Custodio \* João Carlos de Andrade

#### Informações do Artigo R e s u m o

Criado em Junho de 1997 Atualizado em Março de 2000 Histórico do Artigo

Sistemas lineares são extremamente úteis na representação de dados experimentais e as curvas de calibração são os mais conhecidos. Nestes casos, os desvios da linearidade são geralmente atribuídos a efeitos químicos e físicos que não foram preliminarmente levados em conta e que tornam-se agentes complicadores na análise matemática dos dados. As técnicas numéricas utilizadas para avaliar o comportamento de sistemas lineares e estabelecer a faixa linear serão abordadas no texto a seguir.

# Palavras-Chaves

Dados experimentais Curva de calibração Técnicas analíticas Regressão linear Técnicas numéricas Estruturas lineares Faixa linear

Chemkeys. Licenciado sob Creative Commons (BY-NC-SA)

# Parâmetros de uma calibração linear

Para as técnicas analíticas consideradas clássicas (ex.: gravimetria e volumetria), o resultado da determinação analítica provém da combinação de medidas de massas e/ou volumes e de considerações sobre a estequiometria dos processos químicos envolvidos. Já para as chamadas técnicas instrumentais, é preciso medir alguma propriedade físico-química da amostra, que possa ser correlacionada com a sua composição. A natureza da medida efetuada depende da técnica empregada, tal como a luz absorvida ou emitida (métodos espectrofotométricos), a corrente, potencial ou resistência elétrica (métodos eletroanalíticos) e a área ou altura de picos cromatográficos (métodos cromatográficos), dentre outros.

Nas técnicas clássicas, a existência de relações matemáticas bem definidas entre as medidas e a massa ou concentração da espécie a ser quantificada, provenientes da estequiometria das reações envolvidas, simplifica os cálculos. O mesmo não ocorre com as técnicas instrumentais. A correlação entre o sinal medido (luz absorvida ou emitida, corrente elétrica, área de pico cromatográfico, etc.) e a massa ou concentração da espécie a ser quantificada muito raramente é conhecida a priori. Na maior parte dos casos, a relação matemática entre o sinal e a concentração ou massa da espécie de interesse deve ser determinada empiricamente a partir dos sinais medidos para massas ou concentrações conhecidas dessa espécie. Essa relação matemática, muitas vezes, pode ser

expressa como uma reta por

## S=aQ+b Equação 1

onde S é o sinal medido, Q a massa ou concentração da espécie a ser quantificada e a e b os coeficientes angular e linear da reta, respectivamente. Essas retas são conhecidas como curvas de calibração. Matematicamente, a estimativa dos coeficientes de uma curva de calibração a partir de um conjunto de medidas experimentais pode ser efetuada usando o método matemático conhecido como regressão linear [1-3]. Além dos coeficientes de regressão a e b, também é possível calcular, a partir dos pontos experimentais, o coeficiente de correlação  $r<sub>2</sub>$  (ou r). Este parâmetro permite uma estimativa da qualidade da curva obtida, pois quanto mais próximo da unidade, maior a precisão do conjunto de pontos experimentais e menor a incerteza dos coeficientes de regressão estimados.

# Uso da regressão linear

A regressão linear [2] faz parte do repertório básico de qualquer estudante da área das Ciências Exatas. As calculadoras científicas mais comuns trazem, préprogramado, o algoritmo para este cálculo. Porém, ainda que operacionalmente simples, certos aspectos do uso de regressão linear merecem uma discussão adicional e um destes aspectos é a faixa linear dinâmica. Em qualquer técnica instrumental, a relação linear simples descrita pela Equação 1 só é válida até uma determinada massa ou concentração da espécie medida. Por exemplo, no caso da espectrofotometria de absorção, a Lei de Beer, que estabelece uma relação linear entre concentração da espécie absorvente e absorbância, só é válida até uma concentração limite. Qualquer incremento adicional na concentração acima deste limite provoca um desvio no valor da absorbância medida, em relação ao que o que seria esperado por uma curva de calibração estimada teoricamente ou usando medidas efetuadas com concentrações menores. A Figura 1 mostra uma curva de calibração, onde são correlacionadas as concentrações de soluções aquosas de  $KMnO<sub>4</sub>$ e suas absorbâncias.

O intervalo de massas ou concentrações dentro do qual pode-se construir uma curva de calibração linear é a faixa linear dinâmica. Ainda que as causas para a perda de linearidade sejam características de cada técnica, este é um fenômeno que pode ocorrer com qualquer conjunto de dados. Assim, o cálculo dos coeficientes de regressão

de uma curva de calibração deve ser acompanhado de uma cuidadosa inspeção, para verificar se todos os pontos a serem usados estão dentro da faixa linear dinâmica correspondente.

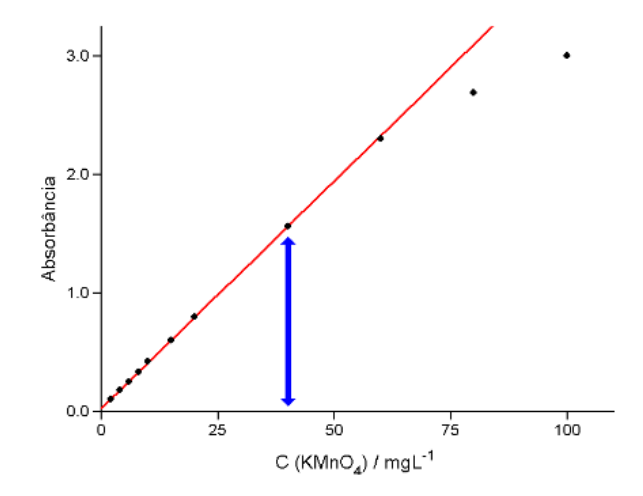

**Figura 1 - Curva de absorbância a 545 nm em função da concentração, para soluções de KMnO4 . Até a concentração limite (indicada pela seta), a absorbância medida (pontos) coincide com a curva de calibração linear (linha cheia). A partir desta concentração limite (40 mg /L), a relação linear não é mais obedecida.**

### Faixa linear

Não existe uma definição universal para o estabelecimento correto da faixa linear, e muito menos um procedimento sistemático bem estabelecido para sua determinação. Sua avaliação é geralmente baseada em dois parâmetros, calculados a partir dos pontos experimentais disponíveis para construção da curva:

[a] Resíduos de Interpolação, dados por:

$$
Ri = 100 \frac{\left\langle \left\langle S \right\rangle_i - S_i \right\rangle}{S_i} \qquad \text{Equação 2}
$$

onde o resíduo de interpolação para o i-ésimo ponto  $\alpha$ experimental,  $R_i$ , é calculado como a diferença percentual entre o sinal medido  $S<sub>i</sub>$ e o correspondente sinal interpolado na curva <S><sub>i</sub>.

Dentro da faixa linear dinâmica e na hipotética ausência de erros indeterminados (i.e., com  $r^2 = 1$ ), todos os pontos teriam  $R_i = 0\%$ . Na prática, sempre existem erros experimentais e portanto Ri 0% para qualquer ponto experimental usado na construção da curva. Se

for construído um gráfico dos  $R<sub>i</sub>$  em função das massas ou concentrações, dentro da faixa linear observar-seá que os resíduos se distribuirão aleatoriamente entre valores positivos e negativos. Entretanto, para massas ou concentrações maiores que o limite da faixa linear, geralmente o sinal medido é menor que o sinal interpolado a partir da curva de calibração. Deste modo, do final da faixa linear em diante, a tendência geral é de todos os valores de R<sub>i</sub> serem negativos. A Figura 2 mostra os resíduos de interpolação obtidos com os dados empregados na construção da Figura 1.

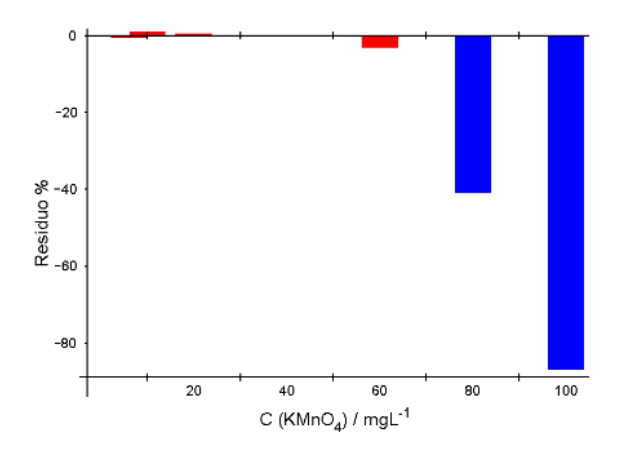

**Figura 2 - Resíduos da interpolação, em função da concentração. Até o limite da faixa linear, a distribuição dos resíduos entre valores negativos e positivos é aleatória; após o final da faixa linear, a tendência geral é de Ri < 0.**

A inspeção de gráficos de resíduo em função de massa ou concentração pode auxiliar o usuário a estabelecer a faixa linear dos seus dados.

[b] Razões (Sinal / Massa), ou (Sinal / Concentração), definidas por:

$$
\left(\frac{S}{Q}\right)_i = \frac{S_i - b}{Q_i}
$$
 Equação 3

onde a razão sinal/massa ou sinal/concentração para o i-ésimo ponto da curva analítica, (S/Q )i, é calculada a partir do correspondente sinal medido Si, da massa ou concentração Qi correspondente e do interceptor da curva de calibração b. A definição exata dos valores S e Q dependerá da técnica analítica em estudo. No caso da espectrofotometria de absorção, as curvas de calibração são construídas a partir de pares absorbância (que corresponde a S na Equação 3) e concentração (correspondente a Q). Para cada técnica analítica, serão usados os parâmetros equivalentes: em potenciometria, potencial de cela e concentração; em cromatografia, área do pico cromatográfico e massa, etc.

Na ausência de erros indeterminados (i.e., com em  $r^2 = 1$ ) e dentro da faixa linear, pode-se provar que (S/Q )i = a para todos os pares de valores experimentais usados para construir a curva. Na presença de erros indeterminados  $(r^2 < 1)$  e dentro da faixa linear,  $(S/Q)$ i a. Se  $(S/Q)$ i << a ou (S/Q )i >> a, então o dado pode ser assumido como estando fora da faixa linear. Nesta discussão, serão considerados na faixa linear os pontos com valores de (S/ Q )i no intervalo  $(1,00 \pm 0,05)$ a, isto é, pontos cujas razões sinal/massa ou sinal/concentração não difiram mais do que 5% do coeficiente angular da reta. Este intervalo de tolerância foi sugerido com base nas normas da IUPAC para Cromatografia [4], e aqui será proposto como uma regra geral, aplicável a curvas de calibração de qualquer técnica analítica.

# Sistemática iterativa

A sistemática iterativa proposta para cálculo de uma curva de calibração, com determinação simultânea da faixa linear, é baseada no exame de valores de Ri e (S/Q )i e pode ser descrita pelas seguintes etapas:

- Inspeção preliminar. Colocar em um gráfico os pontos experimentais disponíveis e verificar visualmente se existe algum desvio de linearidade e aproximadamente a partir de que valor ele se manifesta. a.
- Estimativa da Curva de Calibração para a parte linear. b. Calcular os coeficientes a, b e r para uma curva de calibração, descartando os pontos preliminarmente eliminados na etapa anterior. Calcular também os limites inferior (LI) e superior (LS) a partir dos quais as razões (sinal / massa) ou (sinal / concentração) indicam que um ponto está fora da faixa linear LI = 0,95a e LS = 1,05a, respectivamente.
- Cálculo dos resíduos de interpolação e razões sinal / massa ou sinal / concentração. Com os coeficientes a e b preliminarmente calculados em [b], calcular para todas as massas ou concentração disponíveis, *inclusive as preliminarmente descartadas*, os resíduos de interpolação e as razões (sinal / massa) ou (sinal / área). Construir gráficos dos resíduos em função das massas ou das concentrações e das razões sinal / massa ou sinal / concentração em função das massas ou concentrações. c.
- Convalidação do limite da faixa linear. Inspecionar d.os valores calculados em [c] e verificar se existe algum ponto preliminarmente incluído na curva de calibração que, por comparação com os limites de corte calculados em [b] deveria ser excluído (i.e., se a correspondente razão (sinal / massa) ou (sinal

/ concentração) é menor que LI ou maior que LS) ou se algum ponto inicialmente excluído deveria ser considerado para o cálculo da curva de calibração.

e. Inclusão ou exclusão de novos valores na curva. Se o exame feito em [d] indicar que todos os pontos preliminarmente incluídos ou excluídos da curva o foram corretamente, o procedimento está encerrado. Caso contrário, repetir as etapas de [b] a [d], incluindo ou excluindo os pontos necessários, até que mais nenhum valor deva ser descartado ou considerado para o cálculo da curva de calibração.

Este tipo de sistemática pode ser facilmente implementado empregando planilhas de cálculo eletrônicas. Os programas de planilhas como Lotus 1-2-3, Excel e Quattro Pro são comumente associados a aplicações contábeis e financeiras. Entretanto, esses programas têm recursos que permitem a solução de problemas científicos de forma bastante simples e conveniente. Eles são especialmente adequados quando são envolvidos cálculos repetitivos, onde o uso de calculadoras é especialmente trabalhoso e sujeito a erros de operação. Os programas de planilhas incorporam a maior parte das funções matemáticas e estatísticas comuns. Operações de análise de dados mais complexas, como por exemplo a análise de variança e cálculos matriciais, podem ser realizadas por pacotes de rotinas préprogramadas que os acompanham. Além disso, é possível a construção diretamente de gráficos pelos programas de planilhas. Uma outra vantagem desses programas é que, uma vez construída uma planilha para a solução de um determinado problema, com a simples inserção de novos dados os resultados e gráficos construídos são automaticamente atualizados, dispensando a redigitação de fórmulas. Estas aplicações científicas incluem o cálculo e avaliação de curvas de calibração analíticas [5, 6], o modelamento e a predição de comportamento de sistemas analíticos [7, 8] e a aquisição e processamento de dados em tempo real [9], dentre outras.

# Emprego da planilha

Será demonstrado a seguir o uso do programa de planilha eletrônica Microsoft Excel 5.0 para Windows na implementação da sistemática de cálculo para a determinação de uma curva de calibração. Os dados deste exemplo (Tabela 1) são provenientes de experimentos com um Cromatógrafo Gasoso com Detector por Emissão Atômica em Plasma de Hélio Induzido por Microondas (CG-PIM) [10], e referem-se às áreas de picos cromatográficos de n-decano. Em Cromatografia Gasosa,

as curvas de calibração correlacionam a área dos picos com a massa de substância eluída que chega ao detector. No entanto, o procedimento adotado neste exemplo é válido para qualquer curva de calibração linear.

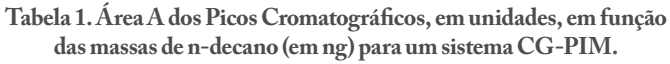

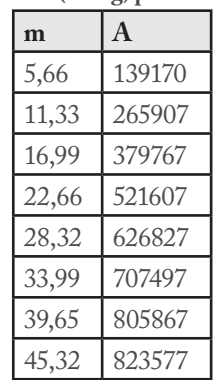

Para a construção da curva de calibração (**A** = a**m** + b) os dados listados devem ser inicialmente inseridos em uma planilha de cálculos vazia. A Figura 3 mostra o aspecto da planilha após a inserção dos dados. As massas foram colocadas na coluna A da planilha, na faixa de celas de A3 a A10, e as áreas correspondentes na coluna B, na faixa de celas de B3 a B10. Notar que nas celas A2 e B2 foram digitadas legendas para as colunas correspondentes de dados. Apesar de não ser estritamente necessário para os cálculos subsequentes, esta operação é recomendável para tornar mais clara e compreensível a planilha em construção.

|                | А      | B      | С | D |  |
|----------------|--------|--------|---|---|--|
|                |        |        |   |   |  |
| $\overline{2}$ | m / ng | д      |   |   |  |
| 3              | 5.66   | 139170 |   |   |  |
|                | 11.33  | 265907 |   |   |  |
| 5              | 16.99  | 379767 |   |   |  |
| 6              | 22.66  | 521607 |   |   |  |
|                | 28.32  | 626827 |   |   |  |
| 8              | 33.99  | 707497 |   |   |  |
| q              | 39.65  | 805867 |   |   |  |
| 10             | 45.32  | 823577 |   |   |  |
|                |        |        |   |   |  |
|                |        |        |   |   |  |

**Figura 3 - Aspecto da planilha para cálculo da curva de calibração após inserção dos dados.**

Após a entrada dos dados, o passo seguinte é uma inspeção visual, através de um gráfico de Área x Massa, construído na própria planilha. Nesta primeira verificação, podese detectar os possíveis pontos discrepantes (*outliers*) do conjunto, além ser feita uma avaliação inicial da linearidade da curva. A Figura 4 mostra o gráfico Área x Massa, construído na planilha com os dados acima.

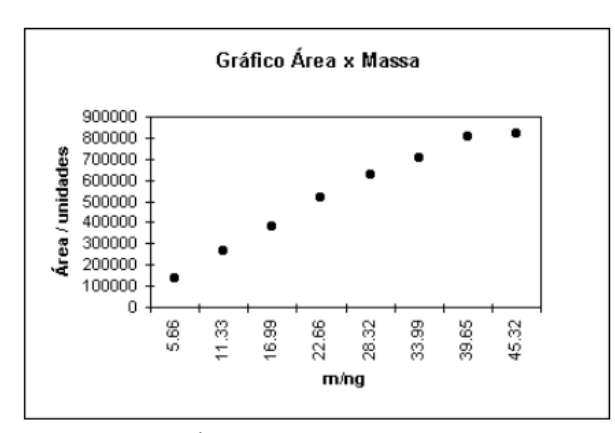

**Figura 4 - Gráfico Área x Massa para inspeção inicial dos dados.**

Fica claro nesta primeira avaliação que a área não varia linearmente com a massa em toda a faixa coberta pelos dados. Como os últimos pontos fogem visivelmente da linearidade, alguns dados devem ser descartados.

# **Tutorial**

**[1]** Através do gráfico Área x Massa construido, verificar quais pontos do conjunto podem, com razoável certeza, ser incluídos na faixa linear. Pela Figura 4, percebe-se que a curva é aparentemente linear até o quarto par de pontos área - massa (A = 521607 unidades; m = 22,66 ng).

**[2]** Estimam-se os coeficientes de regressão para uma reta cobrindo esta faixa selecionada de pontos. A sintaxe das fórmulas para cálculo dos coeficientes angular a, linear b e de correlação r (ou r2) nas versões em inglês do programa de planilhas Excel é:

- Coeficiente Angular: =SLOPE (Valores de Y; Valores de X); •
- Coeficiente Linear: =INTERCEPT (Valores de Y; Valores de X) e •
- Coeficiente de Correlação: =CORREL (Valores de Y; Valores de X) onde Valores de Y e Valores de X referem-se, respectivamente, às faixas de celas que contém as áreas e as massas. Para calcular os coeficientes de regressão para os quatro primeiros pontos experimentais (massas nas celas de A3 a A6 e áreas nas celas de B3 a B6), as fórmulas acima devem ser digitadas em celas limpas da planilha: =SLOPE (B3..B6;A3..A6); =INTERCEPT (B3..B6;A3.. A6) e =CORREL (B3..B6;A3..A6). Neste exemplo, usaram-se as celas B13, B14 e B15 para conter estes coeficientes. •

**Observação:** Nas versões em português do programa Excel, os equivalentes das funções citadas acima são, respectivamente, =INCLINACÃO(...),  $=$ INCLINAÇÃO(...), =INTERCEPTAÇÃO(...) e =CORREL(...). A forma de uso e sintaxe dessas funções é a mesma da versão em inglês.

**[3]** Calculam-se as áreas interpoladas <A> usando os coeficientes de regressão estimados anteriormente para todos os valores experimentais disponíveis. Na planilha, inicialmente calcula-se <A> para o primeiro ponto da curva digitando-se, na cela vazia imediatamente à direita daquelas usadas para os dados (C3), a fórmula  $=$  \$B\$13\*A3+\$B\$14 (\$B\$13 = cela com o coeficiente angular a,  $B\$   $14 =$  coeficiente linear b e A3 = massa para o primeiro ponto). Para os demais pontos, copiase o conteúdo da cela C3 para a faixa de celas de C4 a C10. Deve ser lembrado que uma cela cujos endereços são digitados entre cifrões (por exemplo, \$B\$13) é assumida pela planilha como constante. Pode-se então obter a curva de calibração provisória (Figura 5).

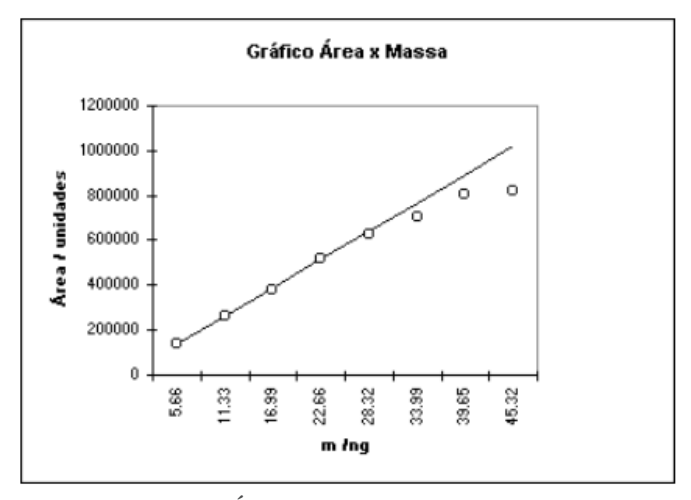

**Figura 5 - Gráfico Área x Massa e curva de calibração antes da definição da Faixa Linear.**

**[4]** Estimam-se os resíduos de interpolação para todos os valores experimentais. Na cela à direita da usada para o primeiro valor de <A> (D3), digita-se =B3-C3, e copia-se esta cela para a faixa correspondente aos demais valores (D4 a D10).

**[5]** Calculam-se as razões área / massa para todos os pontos experimentais: na cela E3, calcula-se A/m para o primeiro ponto, através de =(B3-\$B\$14)/A3 e copia-se para a faixa de E4 a E10.

**[6]** Determinam-se os limites inferior e superior de tolerância para a razão A/m através das equações =0.95\*\$B\$13 (limite inferior) e =1.05\*\$B\$13 (limite superior). Usaram-se aqui as celas F13 e F14 para estas

fórmulas, respectivamente. A Figura 6 mostra o aspecto da planilha, após a inserção das fórmulas acima. Também foram inseridas, em celas adequadas, as legendas para os valores calculados como discutido anteriormente.

|                         | A                          | B      | C       | D        | E                              | F     | G | H |
|-------------------------|----------------------------|--------|---------|----------|--------------------------------|-------|---|---|
| 1                       |                            |        |         |          |                                |       |   |   |
| $\overline{2}$          | m / ng                     | А      | <a></a> | R        | Аm                             |       |   |   |
| $\overline{\mathbf{3}}$ | 5.66                       | 139170 | 137413  | 1757     | 22569                          |       |   |   |
| 4                       | 11.33                      | 265907 | 263620  | 2287     | 22461                          |       |   |   |
| 5                       | 16.99                      | 379767 | 389605  | $-9838$  | 21680                          |       |   |   |
| 6                       | 22.66                      | 521607 | 515813  | 5794     | 22515                          |       |   |   |
| 7                       | 28.32                      | 626827 | 641798  | $-14971$ | 21730                          |       |   |   |
| 8                       | 33.99                      | 707497 | 768005  | $-60508$ | 20479                          |       |   |   |
| $\overline{\mathbf{g}}$ | 39.65                      | 805867 | 893990  | $-88123$ | 20036                          |       |   |   |
| 10                      | 45.32                      | 823577 | 1020198 | -196621  | 17920                          |       |   |   |
| 11                      |                            |        |         |          |                                |       |   |   |
| 12                      | Coeficientes de Regressão: |        |         |          | Limites de Corte p/ Razão A/m: |       |   |   |
| 13                      | $a =$                      | 22259  |         |          | $Inf. =$                       | 21146 |   |   |
| 14                      | $b =$                      | 11428  |         |          | $S$ up. $=$                    | 23372 |   |   |
| 15                      | $C =$                      | 0.9991 |         |          |                                |       |   |   |
| 16                      |                            |        |         |          |                                |       |   |   |
| 17                      |                            |        |         |          |                                |       |   |   |

**Figura 6 - Planilha após cálculo dos coeficientes de regressão (B13, B14 e B15), dos limites para o intervalo de tolerância das razões A/m (F13 e F14), das áreas interpoladas <A> (C3 a C10), dos resíduos de interpolação (D3 a D10) e das razões A/m (E3 a E10).**

**[7]** Prepara-se um histograma (gráfico de colunas) dos resíduos de interpolação (calculados na faixa de celas D3 a D10). A Figura 7 exibe o gráfico para este exemplo.

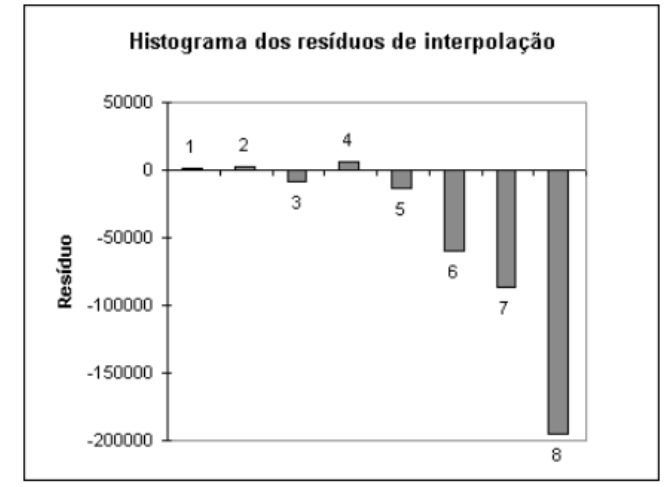

**Figura 7 - Histograma dos resíduos de interpolação, antes da definição da Faixa Linear.**

**[8]** Prepara-se um gráfico das razões A/m (E3 a E10) e dos limites da faixa de tolerância (F13 e F14), em função da massa (Figura 8).

**[9]** Através destes dois gráficos, verifica-se a existência de outros pontos que podem ser adicionados ou devem ser excluídos da reta. A razão A/m do quinto ponto da série  $(A = 626827 \text{ unidades}; m = 28,32 \text{ ng}) \text{ encontr}$ a-se dentro da faixa admitida pelos limites de tolerância calculados, o que indica que este ponto pode ser incluído na reta. O histograma dos resíduos é concordante com esta avaliação. Até este ponto, a distribuição dos resíduos tende a ser

aleatória ao redor de zero, mas a partir do sexto ponto os resíduos mostram claramente um padrão típico de não linearidade.

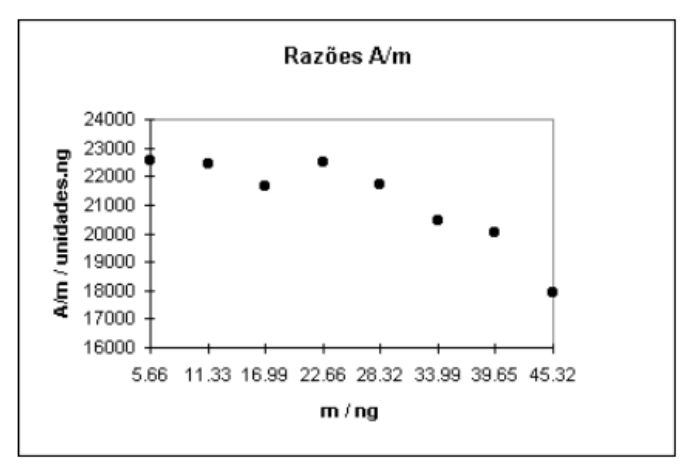

**Figura 8 - Razões A/m (•) e limites superior e inferior do limite de tolerância para as razões A/m, antes da refinição da Faixa Linear.**

**[10]** Caso algum ponto deva ser incluído ou excluído da faixa usada nos cálculos, editar as fórmulas dos coeficientes de regressão (celas B13, B14 e B15), de modo que as faixas de celas referidas nestas fórmulas incluam (ou excluam) os pontos selecionados no passo anterior. Por exemplo, a cela B13, que contém a fórmula =SLOPE (B3..B6;A3..A6) deve ser alterada para =SLOPE (B3..B7;A3..A7), para incluir o quinto par área/massa (contido em A7 e B7) no cômputo do coeficiente angular.

Alteradas as fórmulas dos coeficientes de regressão, a planilha (Figura 9) recalcula automaticamente todos os valores que dependem destes coeficientes: áreas interpoladas, resíduos, razões área/massa e limites de tolerância para A/m. Os gráficos dos resíduos de interpolação (Figura 10) e das razões A/m (Figura 11) também são corrigidos para os novos valores, sem intervenção do usuário:

|                         | А                          | B      | C       | D         | E                              | F     | G | н |
|-------------------------|----------------------------|--------|---------|-----------|--------------------------------|-------|---|---|
| 1                       |                            |        |         |           |                                |       |   |   |
| $\overline{2}$          | m / na                     | А      | ≪A>     | R         | A/m                            |       |   |   |
| $\overline{\mathbf{3}}$ | 5.66                       | 139170 | 140407  | $-1237$   | 21512                          |       |   |   |
| 4                       | 11.33                      | 265907 | 263618  | 2289      | 21932                          |       |   |   |
| 5                       | 16.99                      | 379767 | 386612  | $-6845$   | 21327                          |       |   |   |
| $6\phantom{1}$          | 22.66                      | 521607 | 509823  | 11784     | 22250                          |       |   |   |
| 7                       | 28.32                      | 626827 | 632817  | $-5990$   | 21519                          |       |   |   |
| 8                       | 33.99                      | 707497 | 756029  | $-48532$  | 20303                          |       |   |   |
| 9                       | 39.65                      | 805867 | 879023  | $-73156$  | 19885                          |       |   |   |
| 10                      | 45.32                      | 823577 | 1002234 | $-178657$ | 17788                          |       |   |   |
| 11                      |                            |        |         |           |                                |       |   |   |
| $\frac{12}{13}$         | Coeficientes de Regressão: |        |         |           | Limites de Corte p/ Razão A/m: |       |   |   |
|                         | $a =$                      | 21730  |         |           | $Inf. =$                       | 20644 |   |   |
| 14                      | $b =$                      | 17413  |         |           | $S$ up. $=$                    | 22817 |   |   |
| 15                      | $c =$                      | 0.9992 |         |           |                                |       |   |   |
| $\overline{16}$         |                            |        |         |           |                                |       |   |   |
| 17                      |                            |        |         |           |                                |       |   |   |

**Figura 9 - Planilha após inserção do ponto #5 no cálculo dos coeficientes de regressão.**

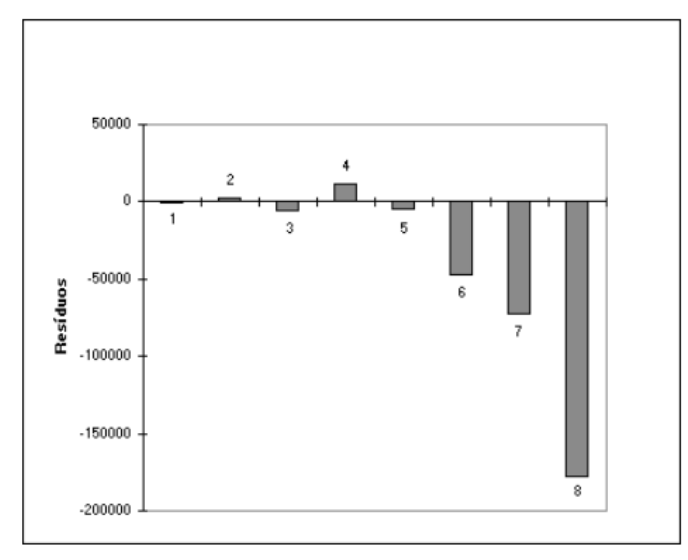

**Figura 10 - Histograma dos resíduos de interpolação, após a inserção do ponto #5 no cálculo dos coeficientes de regressão.**

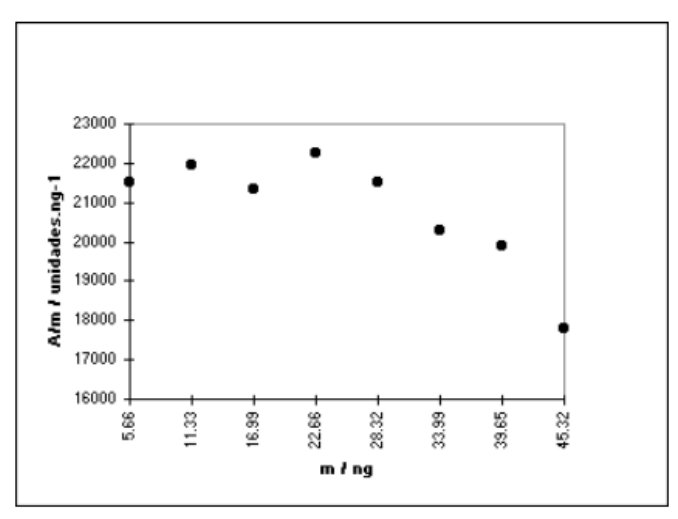

**Figura 11 - Razões A/m (•) e limites superior e inferior do limite de tolerância para as razões A/m (linhas pontilhadas), após a inserção do ponto #5 no cálculo dos coeficientes de regressão.**

**[11]** Repete-se continuamente a avaliação conduzida em [9] com os valores recalculados, até que mais nenhum ponto deva ser inserido ou excluído dos cálculos. Neste exemplo, após a primeira alteração (adição do quinto ponto experimental aos cálculos), mais nenhum valor deve ser incluído. As razões A/m dos pontos #6 a #8 estão bastante afastadas do intervalo de tolerância, e o histograma dos resíduos mostra uma tendência pronunciada a não linearidade a partir destes pontos. Desta maneira, a curva de calibração determinada foi A = 21730 m + 17413, com r = 0,9992, válida para a faixa de massas de n-decano entre 5,66 ng e 28,32 ng (Figura 12).

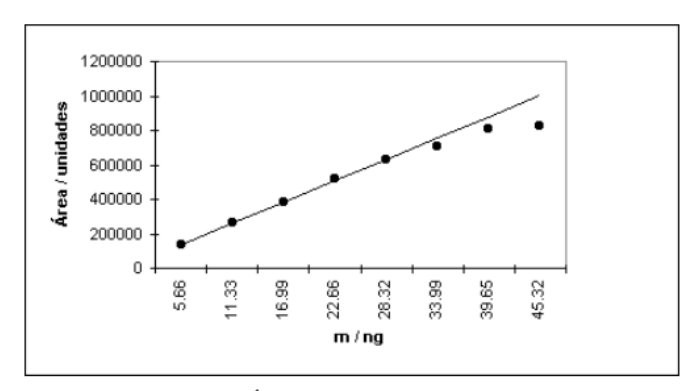

**Figura 12 - Gráfico Área x Massa e curva de calibração, após a definição da Faixa Linear.**

# R e f e r ê n c i a s

- **Pimentel, M.F.; Neto, B.B.**, "Calibração: uma **1.** revisão para químicos analíticos", Química Nova, 1996, 19 (3): 268-277.
- **Custodio, R., de Andrade, J.C.; Augusto, F.**, "O ajuste de curvas de calibração aos dados experimentais", Quím. Nova, 1997, 20: 219-225. 2.
- **Bruns, R.E., Neto, B.B.; Scarminio, I.S.**, **3.** "Planejamento e Otimização de Experimentos", Editora da Unicamp, 1995, Campinas.
- **Ettre, L.S.**, "Nomenclature for Chromatography", **4.** Pure & Appl.Chem., 1993, 65: 852.
- **Gort, S.M.; Hoogerbrugge, R.**, "A user-friendly **5.** spreadsheet program for calibration using weighted regression", Chemom.Intell.Lab.Syst., 1995, 28: 193- 199.
- **Bolye, R.C., Tappel, A.L., Tappel, A.A., Chen, 6. H.; Andersen, H.J.**, "Quantitation of haem proteins from spectra of mixtures", J.Agric. Food Chem., 1994, 42: 100-104.
- **Cavalli, E.J.; Guinchard, C.**, "Forecasting **7.** retention times in temperature-programmed gas chromatography", J.Chromatogr. Sci., 1995, 33: 370- 376.
- **Bowman, B.T.**, "Use of computer spreadsheet template **8.**to evaluate drifting gas - liquid chromatograph

or high-pressure liquid chromatograph detector responses of pesticides", J.Chromatogr. Sci., 1992, 30: 184-186.

- **Fennema, B.D.J., Forster, R.J., Vos J.G., Hughes, 9. G.; Diamond, D.**, "Obtaining and processing data from laboratory instruments. II. Processing the data using EXCEL", Tr.Anal.Chem., 1993, 12: 37-40.
- **Augusto, F.**, "Montagem, Interfaceamento e **10.**Caracterização de Um Detector por Emissão Atômica em Plasma de Hélio Induzido por Microondas para Cromatografia Gasosa" (tese de doutorado), 1996, Unicamp, Campinas.